# ReadSpeaker for Brightspace by D2L

BRIGHTSPACE BY D2L AND READSPEAKER HAVE PARTNERED TOGETHER TO MAKE CONTENT MORE ENGAGING AND ACCESSIBLE TO MORE LEARNERS WITH AUDIO-ENHANCED LEARNING TOOLS.

ReadSpeaker for Brightspace by D2L allows you to speech enable all course content, campus-wide, on the fly and provide a suite of audio-enhanced learning tools. See how you can improve accessibility, support diverse learners with varying learning preferences, and help them successfully complete their courses with the ReadSpeaker features below.

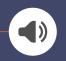

#### **Text to Speech**

Reads web pages (content, quizzes, discussions, announcements, etc.) inside the LMS, assisting learners who require or prefer an alternative to text.

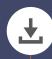

#### MP3 Download

Save audio files of speech-enabled text to access at any time, even while off-line.

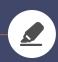

### Simultaneous Highlighting

Words and sentences are highlighted in color, making it easy to read along as you listen.

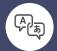

#### **Translation**

Translate a word or phrase and have the text read in the target language\*.

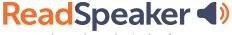

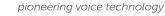

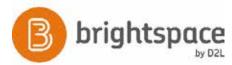

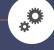

#### **Settings**

Personalize reading speed, highlighting colors, and more.

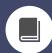

### **Dictionary**

Select a word and find its definition in the dictionary\*, assisting with strengthening vocabulary.

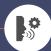

### **Reading Languages**

50+ languages\* and 200+ voices to choose from.

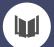

### **Document Reading**

View and listen to documents on any device with no plugins required, aiding in accessibility.

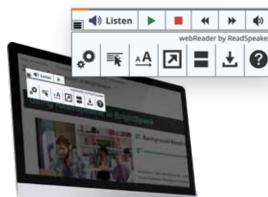

## Rea Hov

#### **Read on Hover**

Hover over a paragraph of text and it will read aloud automatically.

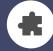

#### **Browser extensions**

Google Chrome, Opera, Microsoft Edge, and Mozilla Firefox.

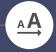

### **Enlarge Text**

Text being read is displayed at the bottom of the page in large font size, aids not only low vision, but also distracted readers.

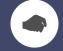

# Reading, Writing, and Studying Tools

Access to an easy-to-use tool, especially designed for listening to personal documents, annotating research, dictation and more.

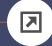

#### **Text Mode**

View and listen to a clutter-free version of the web page with text only in your preferred font, size, and colors.

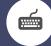

## Accessibility

The Listen button, the player, and the toolbar are fully keyboard accessible.

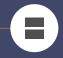

# Page Mask

Φ

×

Horizontal bar moves along with the reading, shading the rest of the screen, aiding in reducing distractions.

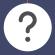

# Help

Clear instructions on how to use each feature including keyboard navigation access keys.